Генеральный директор 000 Фирма «ИНФОРМТЕСТ OHOTBE С. Н. Зайченко 2018 r. Фирма **ИНФОРМТЕ(** MOCKB МУЛЬТИМЕТР ЦИФРОВОЙ ЦММ1 Руководство по эксплуатации ΦΤΚC.468260.064ΡЭ I The PHILI, AND B HACTM passengl дата BAMECTMERAD FEHEPRAHUSTO N AMPEKTOPA MO METPOLOTICY Подп. ACK Excretec. B.B. Cynpyntok дубл. тизиров **RESIDENT** Z Инв. Aupma 2018?  $\overline{z}$ MOCKE Взам. инв. дата 25.01.16  $\vert z \vert$ Подп. Инв. N подп. 6857 2018 Формат А4  $\Phi$ .2.702.-7a Копировал

5 Поверка

дата

 $\bar{z}$ 

Подп.

дубл.

Z

Инв.

 $\overline{z}$ инв. Взам.

nara  $01.16$  $25.$  $\bar{\mathbf{x}}$  $\ddot{R}$ 

Настоящая методика распространяется на модуль ФТКС. 468260.064 и устанавливает порядок проведения первичной и периодической поверок.

5.1 Общие требования

5.1.1 Поверка модуля должна проводиться организацией аккредитованной в установленном порядке на проведение данных работ.

5.1.2 Поверка модуля должна производиться не реже одного раза в год.

5.1.3 При поверке должны использоваться поверенные средства измерений, имеющие действующие свидетельства (отметки в формулярах или паспортах) о поверке.

5.1.4 Перед началом поверки необходимо проверить работоспособность модуля в соответствии с пунктом 1.4.2.

5.1.5 Модуль подвергать поверке только при положительном результате выполнения проверки его работоспособности.

5.1.6 При выполнении поверки модуля, для ведения протокола результатов поверки необходимо использовать файл протоколов.

Примечание - Файл протоколов «Протокол ЦММ1.x1s» входит в состав комплекта программного обеспечения управляющей панели модуля. Файл протокола открывается в среде Microsoft Excel версии не ниже 97.

5.1.7 При выполнении поверки рекомендуется вести протоколы в виде файлов. Все вводимые в ПЭВМ значения величин должны быть представлены в единицах Международной системы единиц в формате с плавающей точкой.

При вводе нецелых чисел разделителем целой и дробной частей числа является символ «.» (точка).

Разделителем мантиссы и порядка является символ (буква) «Е», либо символ (буква) «е» латинского шрифта.

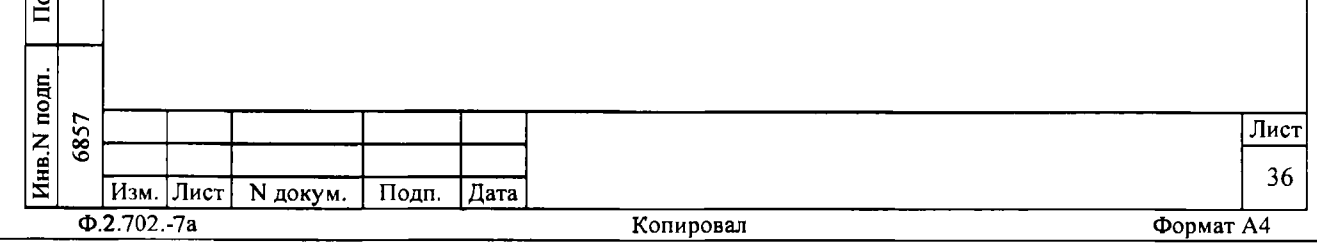

5.2 Операции поверки

B

Н

5.2.1 При проведении поверки должны выполняться операции указанные в таблице 5.1. Таблица 5.1

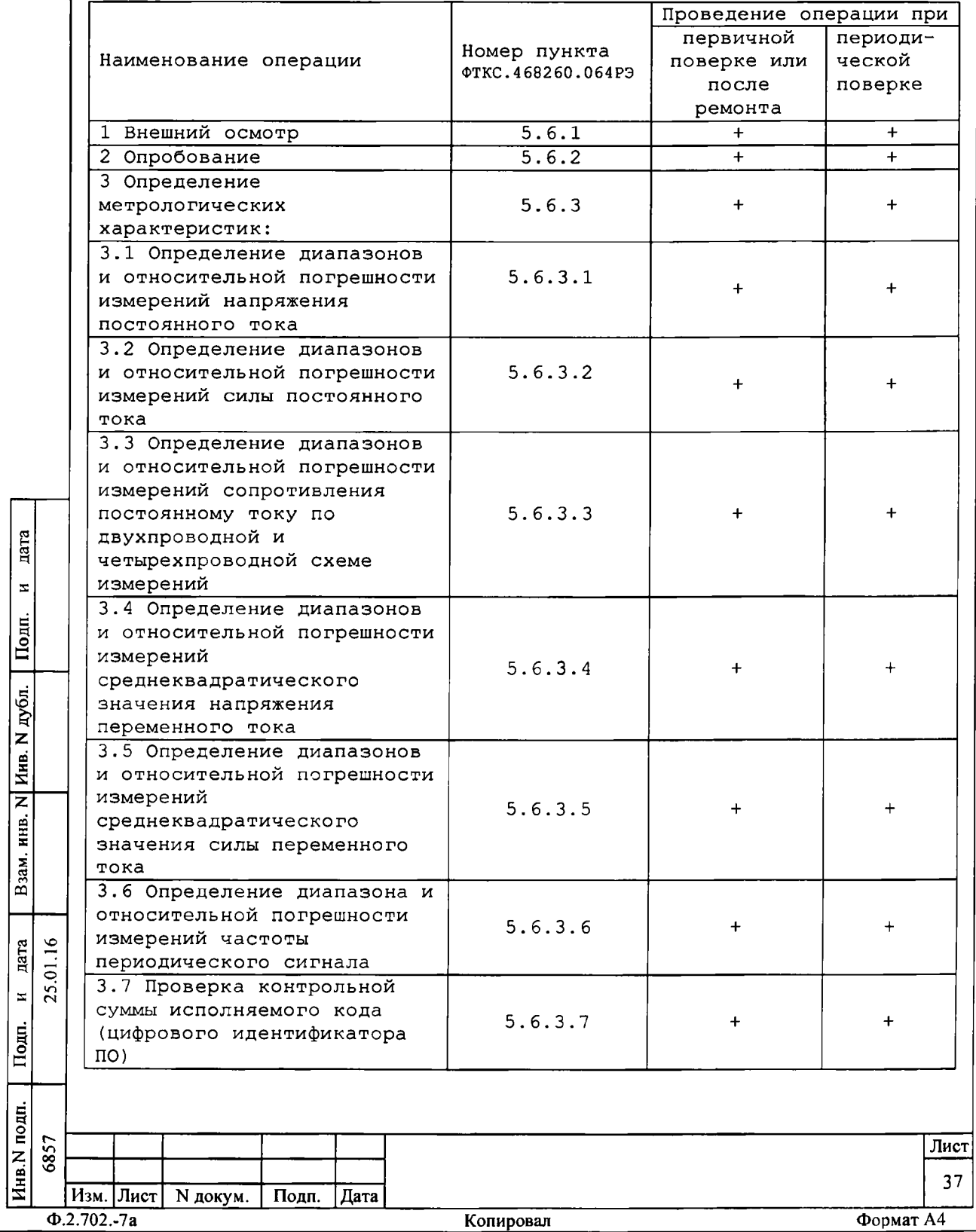

5.3 Средства поверки

5.3.1 При проведении поверки должны применяться средства измерений и вспомогательное оборудование указанные в таблице 5.2.

**Таблица 5.2 Номер пункта Наименование рабочих эталонов и вспомогательных ФТКС.468260.064РЭ средств поверки Калибратор универсальный 9100: - диапазон воспроизведения напряжения постоянного тока от 0,05 мВ до 400 В, пределы допускаемой относительной погрешности воспроизведения напряжения постоянного тока ±(0,01 + 0 , 0 0 3 |UK/UX1 ) , где UK - верхний предел диапазона, Ux - установленное значение напряжения постоянного тока (рабочий эталон 2 разряда по ГОСТ 8.027-2001); - диапазон воспроизведения напряжения переменного тока от 10 мВ до 300 В, пределы допускаемой относительной погрешности воспроизведения 5.6.3.1, 5.6.3.2, напряжения переменного тока ± 0,5 % (рабочий 5.6.3.4 - 5.6.3.6 эталон 2 разряда по ГОСТ Р 8.648-2015); - диапазон воспроизведения постоянного и переменного тока от 0,05 мА до 3 А, пределы допускаемой относительной погрешности воспроизведения постоянного тока ± (0,1 + 0,015 I** Ik/I\* **1 ) , где** I **к - верхний предел диапазона, 1х - установленное значение** дата инв. м подп. | 110ди. и дата | Взам инв. N Инв. N дубл. | Подп. и дата **постоянного тока (образцовое средство измерений 1 разряда по ГОСТ 8.022-91);**  $\mathbf{z}$ **- диапазон воспроизведения частоты сигнала** Подп. **прямоугольной формы от 3 Гц до 300 кГц, пределы допускаемой относительной погрешности воспроизведения частоты сигнала ± 0,003 %** дубл.  $\overline{\mathbf{H}}$  HB.  $\overline{\mathbf{N}}$  j  $\overline{z}$ инв. Взам. дата 25.01.16 **6857 25.01.16**  $\bar{\mathbf{z}}$ Подп.  $M_{HB}$ . N подп. 6857 Лист 38 **Изм. Лист N докум. Подп. Дата Ф.2.702.-7а Копировал Формат А4**

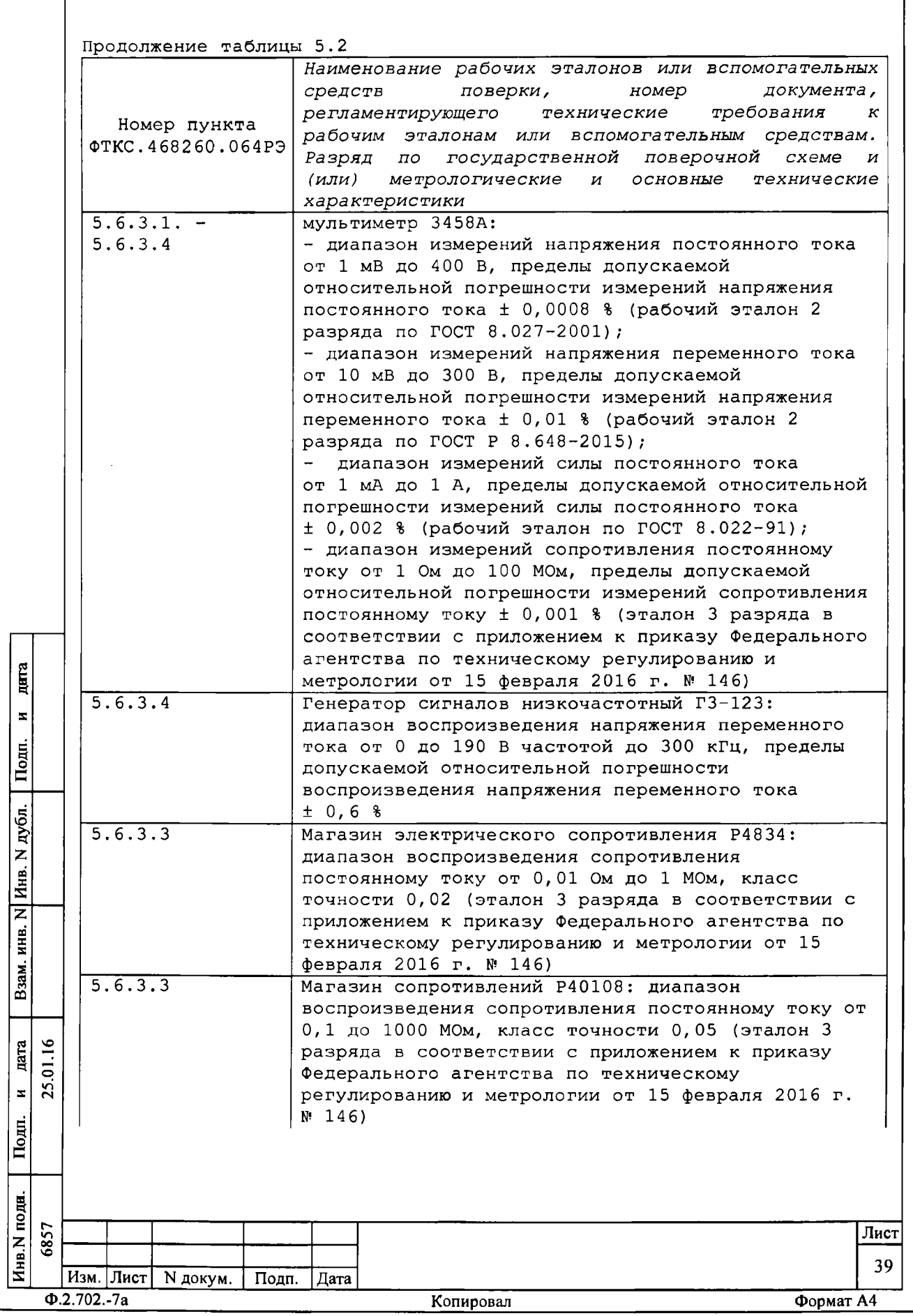

ſ

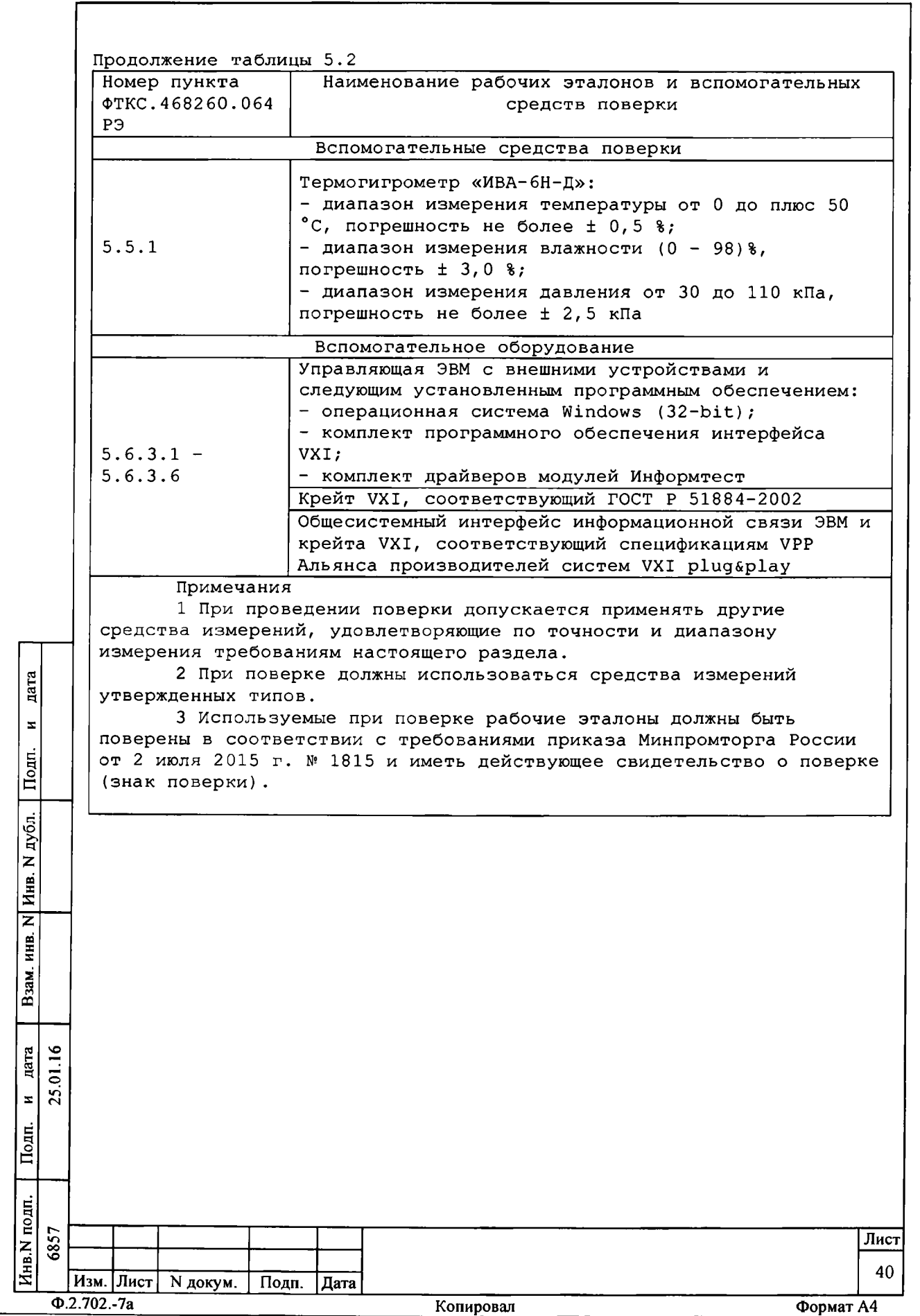

**5.3.2 Для управления работой модуля и снятия показаний результатов измерений при выполнении поверки должно использоваться дополнительное оборудование, включающее ПЭВМ с внешними устройствами (монитор, клавиатура, манипулятор «мышь»), крейт VXI, комплект общесистемного интерфейса (контроллер интерфейса, кабель, контроллер слота ноль), соответствующий спецификациям VPP Альянса производителей систем VXI plug&play, а также программное обеспечение, включающее** ФТКС.76064-01 Мультиметр цифровой ЦММ1 Драйвер, ФТКС.66064-01 **Мультиметр цифровой ЦММ1 Управляющая панель, библиотека функций VISA, соответствующая спецификациям VPP Альянса производителей систем VXI plug&play.**

**5 . 4 Требования безопасности**

**5 . 4 .1 При проведении поверки должны быть соблюдены требования безопасности, предусмотренные «Правилами технической эксплуатации электроустановок потребителей», «Правилами техники безопасности при эксплуатации электроустановок потребителей», а также изложенные в руководстве по эксплуатации на модуль.**

**5.5 Условия поверки и подготовка к ней**

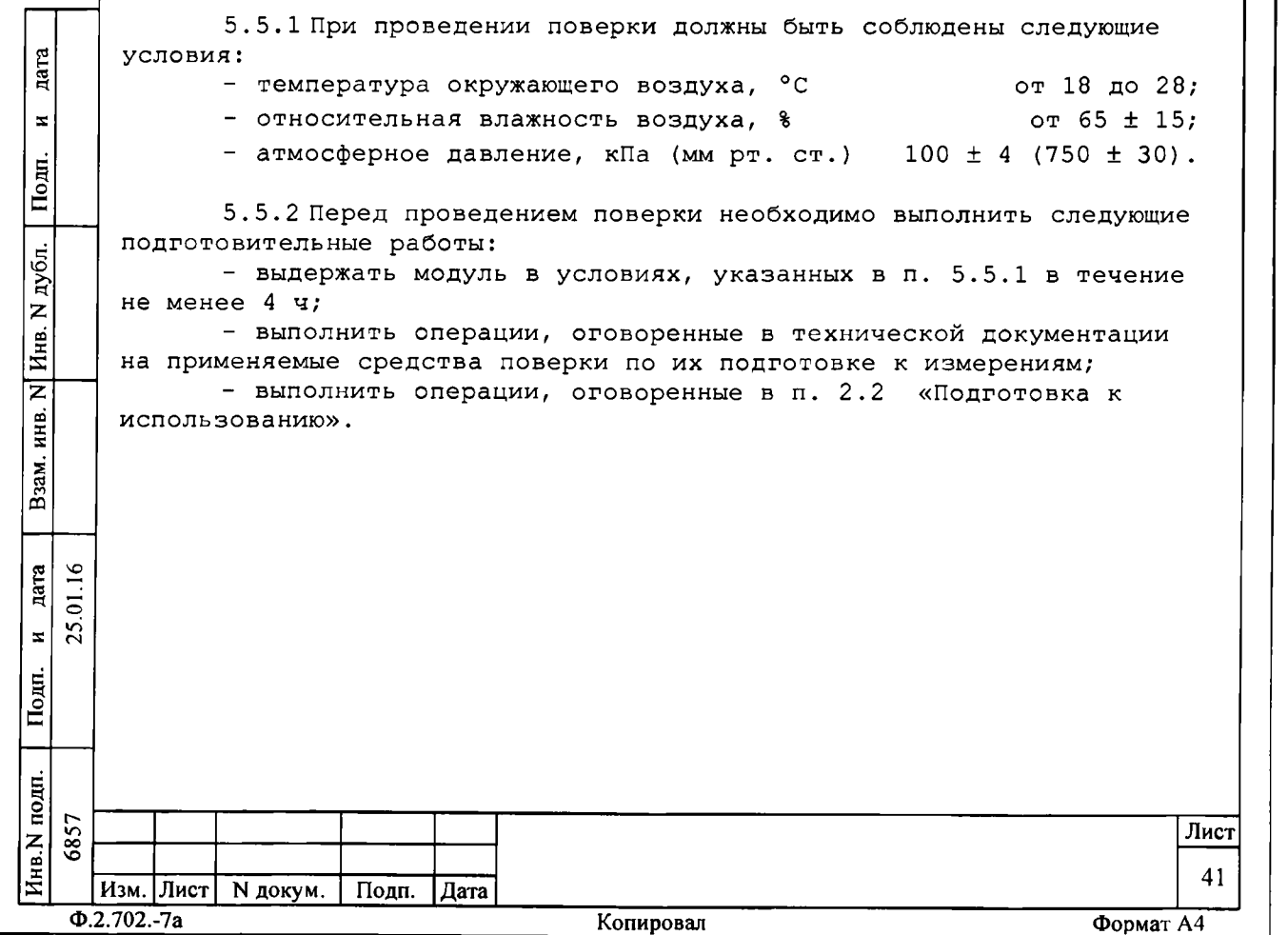

5. 6 Порядок проведения поверки

**5.6.1 Внешний осмотр**

**5.6.1.1 При внешнем осмотре проверить отсутствие механических повреждений корпуса и лицевой панели модуля, а так же повреждений разъёмов и контактов.**

**Результаты внешнего осмотра считать положительными, если внешний вид модуля соответствует вышеуказанным требованиям.**

**5.6.2 Опробование**

**5 . 6 . 2 .1 Опробование изделия выполнить согласно п. 1.4.2. Результат опробования считать положительным, если при проверке изделия не было сообщений о неисправностях**

**5 . 6. 3 Определение метрологических характеристик**

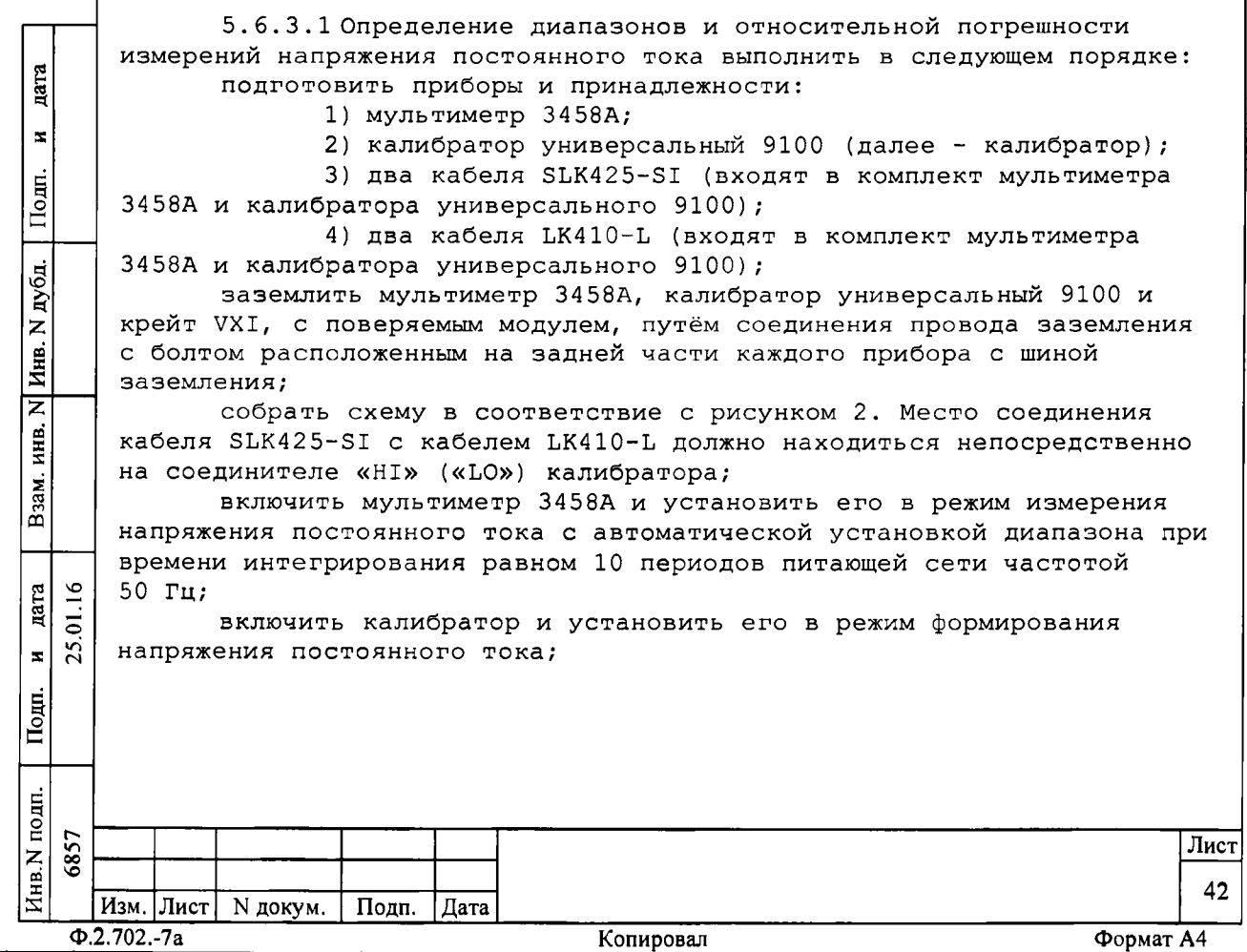

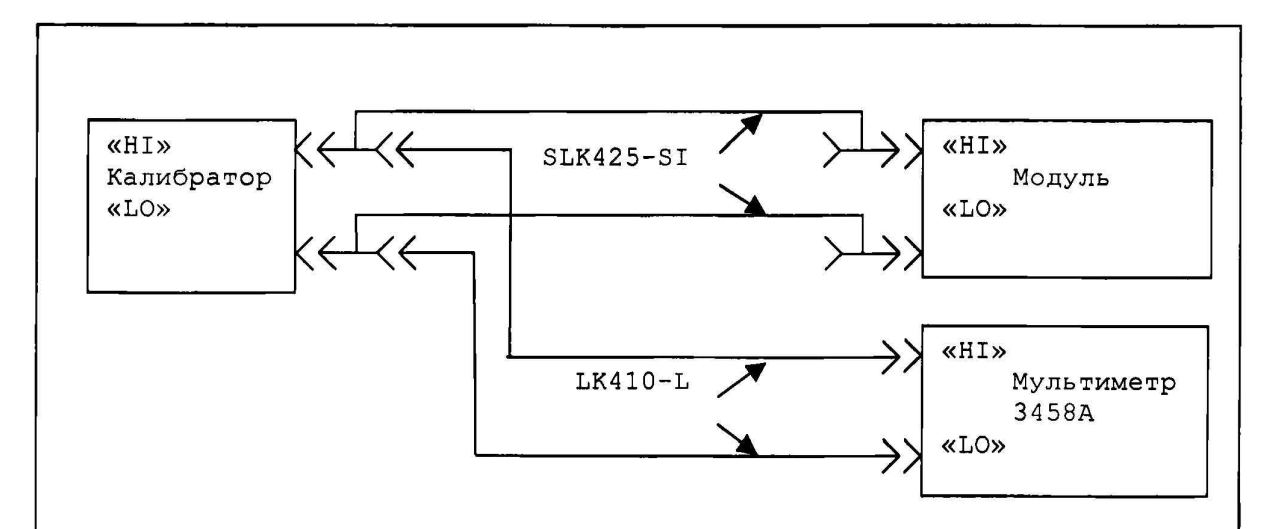

Рисунок 2 - Схема рабочего места для определения диапазонов и относительной погрешности измерений напряжения постоянного и переменного тока

определение относительной погрешности измерений напряжения постоянного тока выполнить для всех диапазонов измерений модуля и значений напряжения, указанных в графе «Устанавливаемые значения» таблицы 5.3:

1) для положительной шкалы - в точках, номинальные значения напряжения которых (U1 - U5) приведены в таблице 5.3; 2) для отрицательной шкалы - в точках, абсолютные номинальные значения напряжения которых (U1 - U5) приведены в таблице

 $5.3.$ 

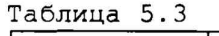

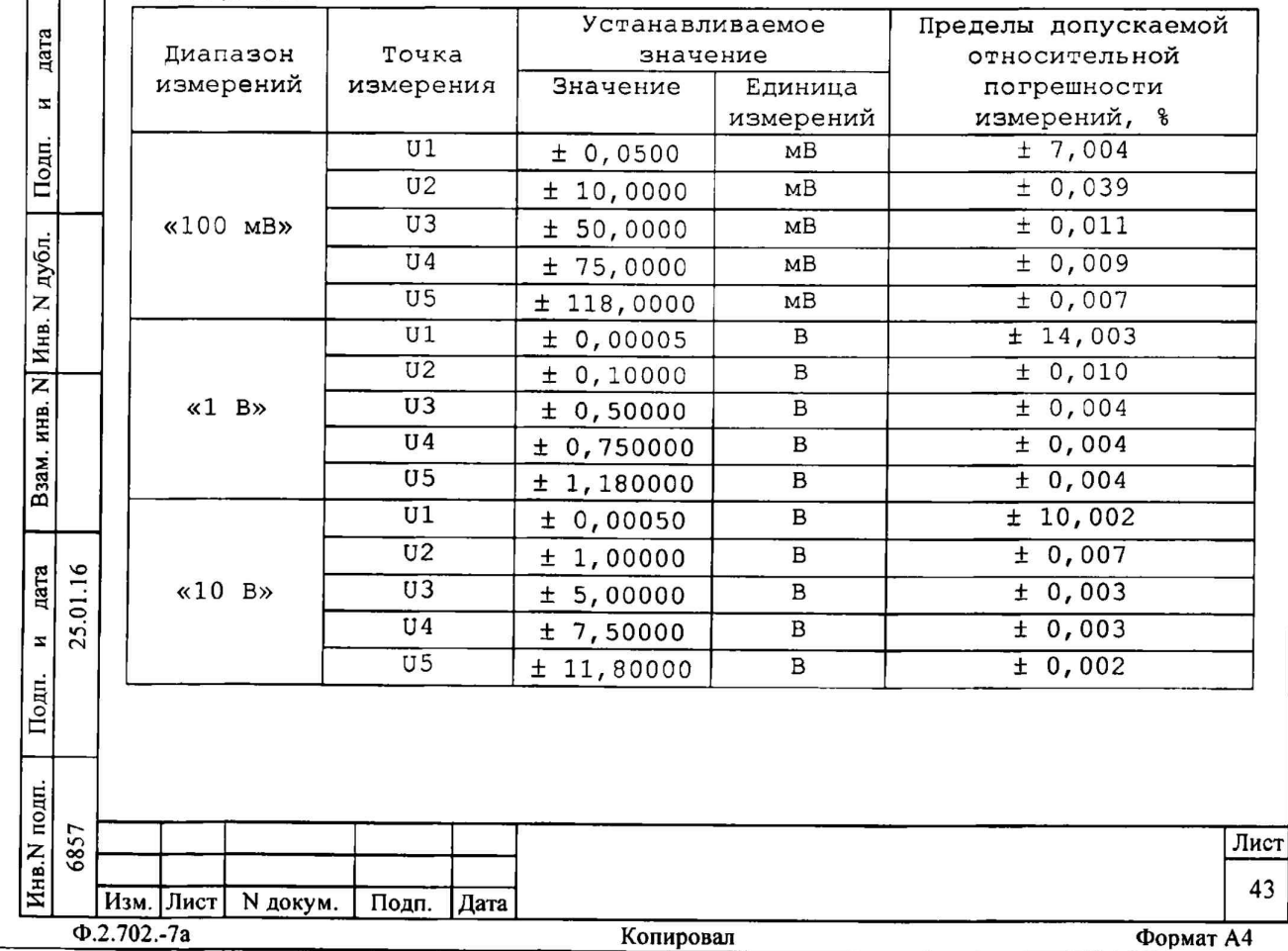

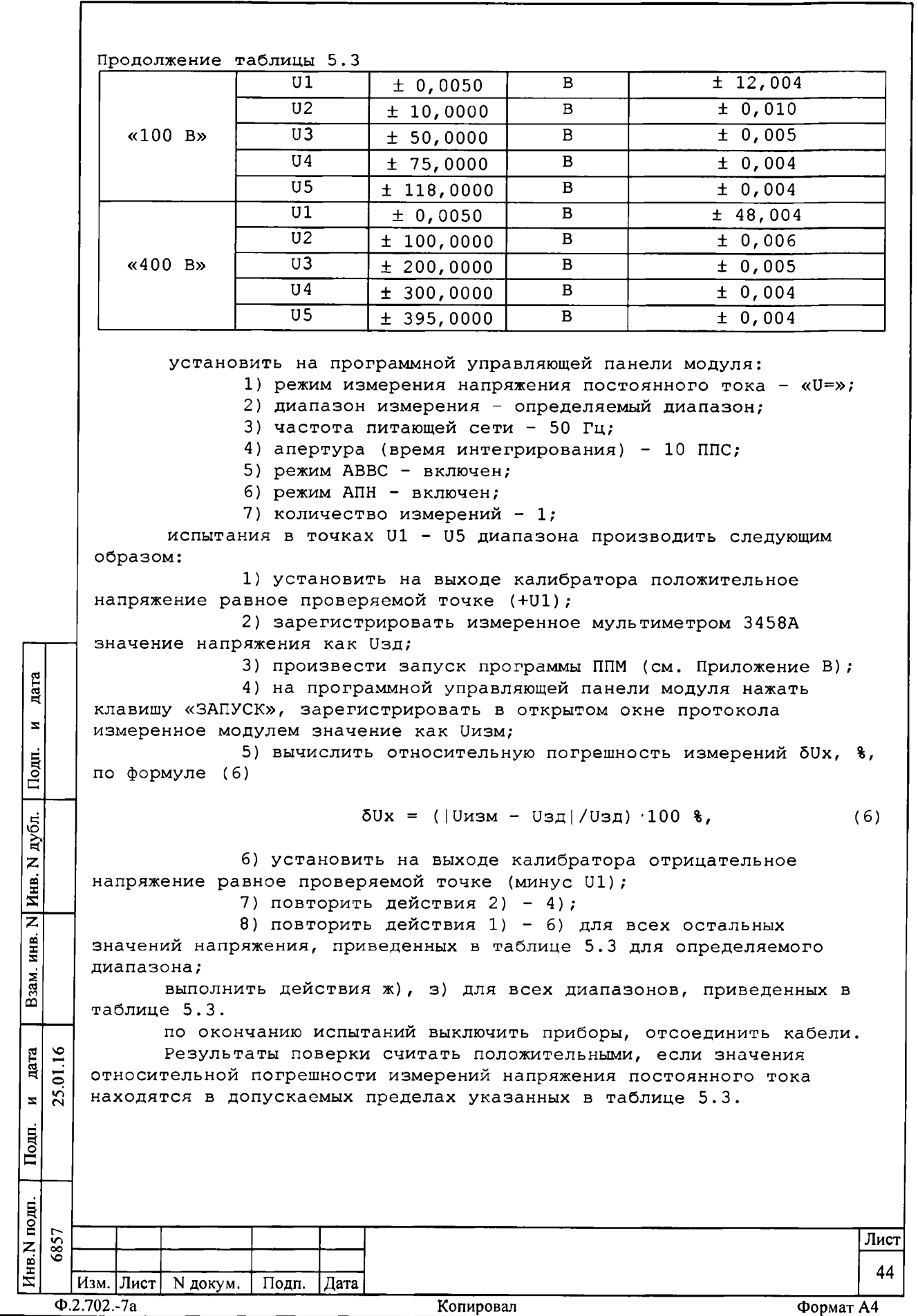

**5 . 6 . 3 .2 Определение диапазонов и относительной погрешности измерений силы постоянного тока выполнить в следующем порядке: а) подготовить приборы и принадлежности:**

**1) мультиметр 34 58А;**

**2) калибратор универсальный 9100;**

**3) два кабеля SLK425-SI (входят в комплект мультиметра 3458А и калибратора универсального 9100);**

**4) кабель LK410-L (входит в комплект мультиметра 3458А и калибратора универсального 9100);**

**заземлить мультиметр 3458А, калибратор универсальный 9100 и крейт VXI, с поверяемым модулем, путём соединения провода заземления с болтом расположенным на задней части каждого прибора с шиной заземления рабочего места;**

**б) включить мультиметр 3458А и установить его в режим измерения постоянного тока при времени интегрирования равном 10 периодов питающей сети частотой 50 Гц;**

**в) включить калибратор и установить его в режим формирования постоянного тока;**

**г) определение диапазонов и относительной погрешности измерений силы постоянного тока выполнить для всех диапазонов измерений и значений тока, указанных в графе «Устанавливаемые значения» таблицы 5.4:**

**1) для положительной шкалы - в точках, номинальные значения силы тока которых (II - 15) приведены в таблице 5.4; 2) для отрицательной шкалы - в точках, абсолютные**

**номинальные значения силы тока которых (II - 15) приведены в таблице 5.4.**

дата hb.N п одп. П одп. и **дата Взам.** инв. **N** Инв. **N дубл. Подп.** и **дата Устанавливаемое Пределы допускаемой Диапазон Точка значение относительной**  $\overline{\mathbf{z}}$ **измерений измерения измерений, % Значение Единица погрешности** Подп. **измерений 11 ± 0,05000 мА ± 2,05 12 ± 1,00000 мА ± 0, 15** дубл. **«10 мА» 13 ± 5,00000 мА ± 0, 07 14 ± 7,50000 мА ± 0,06**  $\overline{z}$ Инв. **15 ± 11,80000 мА ± 0,06 11 ± 0,5000 мА ± 1, 04**  $\overline{\mathsf{z}}$ **12 ± 10,0000 мА ± 0,09** ИНВ. **13 ± 50,0000 мА ± 0,05 «100 мА»** Взам. **14 ± 75,0000 мА ± 0, 05 15 ± 118,0000 мА ± 0, 04 11 ± 0,00500 А ± 2, 13** дата  $\leq$ **6857 25.01.16 12 ± 0,10000 А ± 0,23**  $\overline{0}$ **«1 А» 13 ± 0,50000 А ± 0,15**  $\bar{\mathbf{z}}$ **14 + 0,75000 А ± 0, 14** Подп. **15 ± 1,18000 А ± 0, 14** Инв.N подп. 6857 **Лист Изм. Лист N докум. Подп. Дата <sup>45</sup> Ф.2.702.-7а Копировал Формат А4**

**Таблица 5.4**

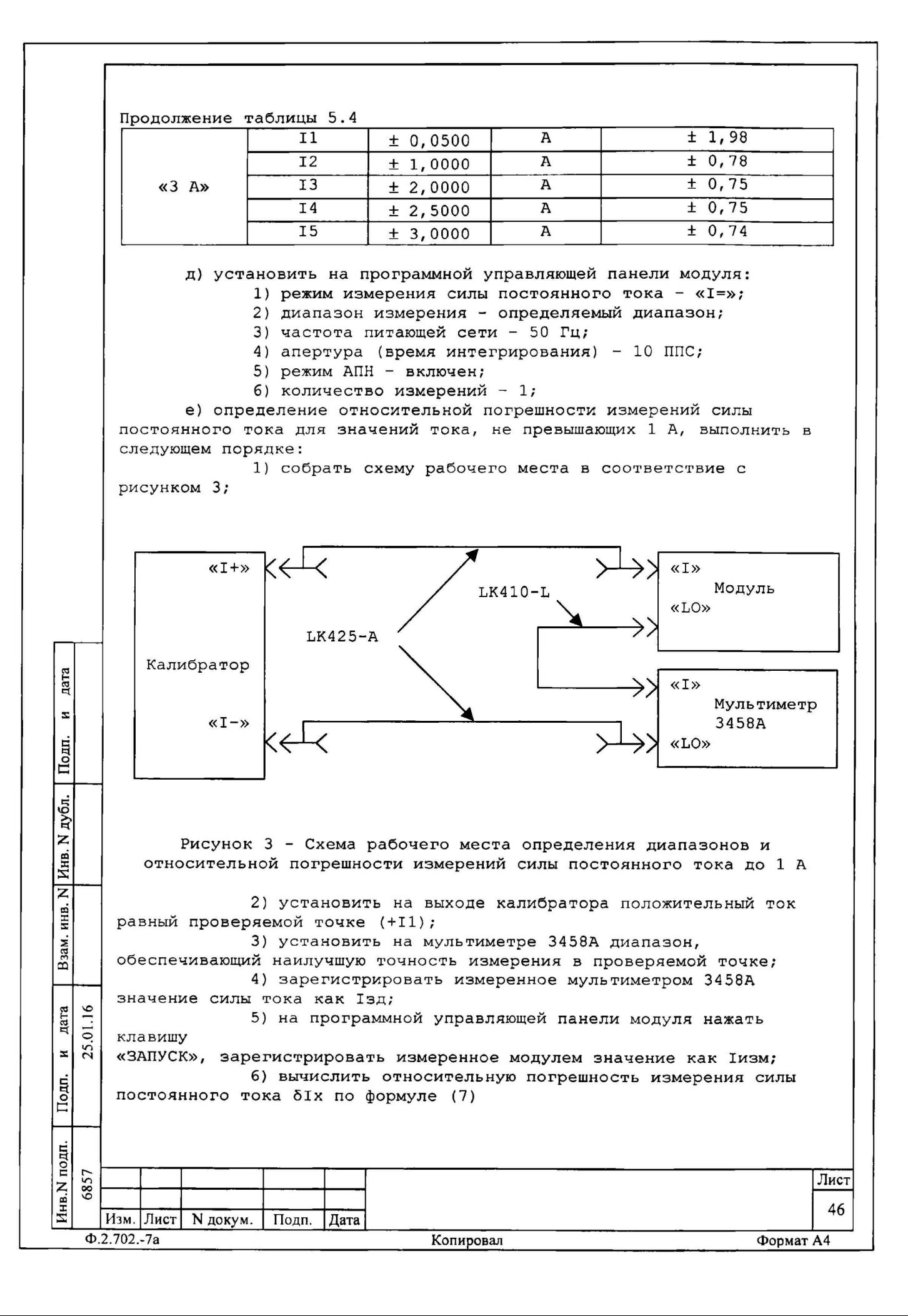

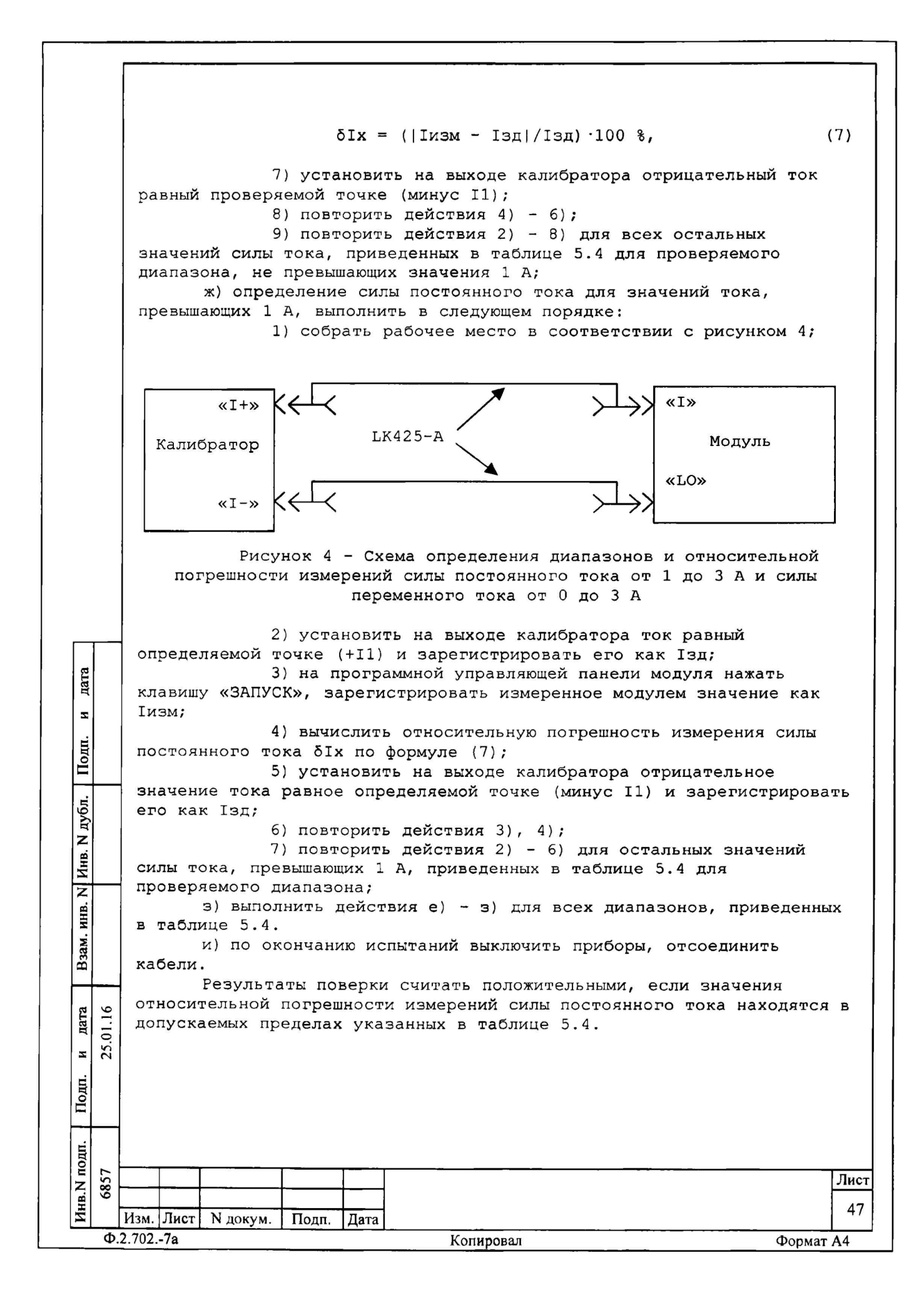

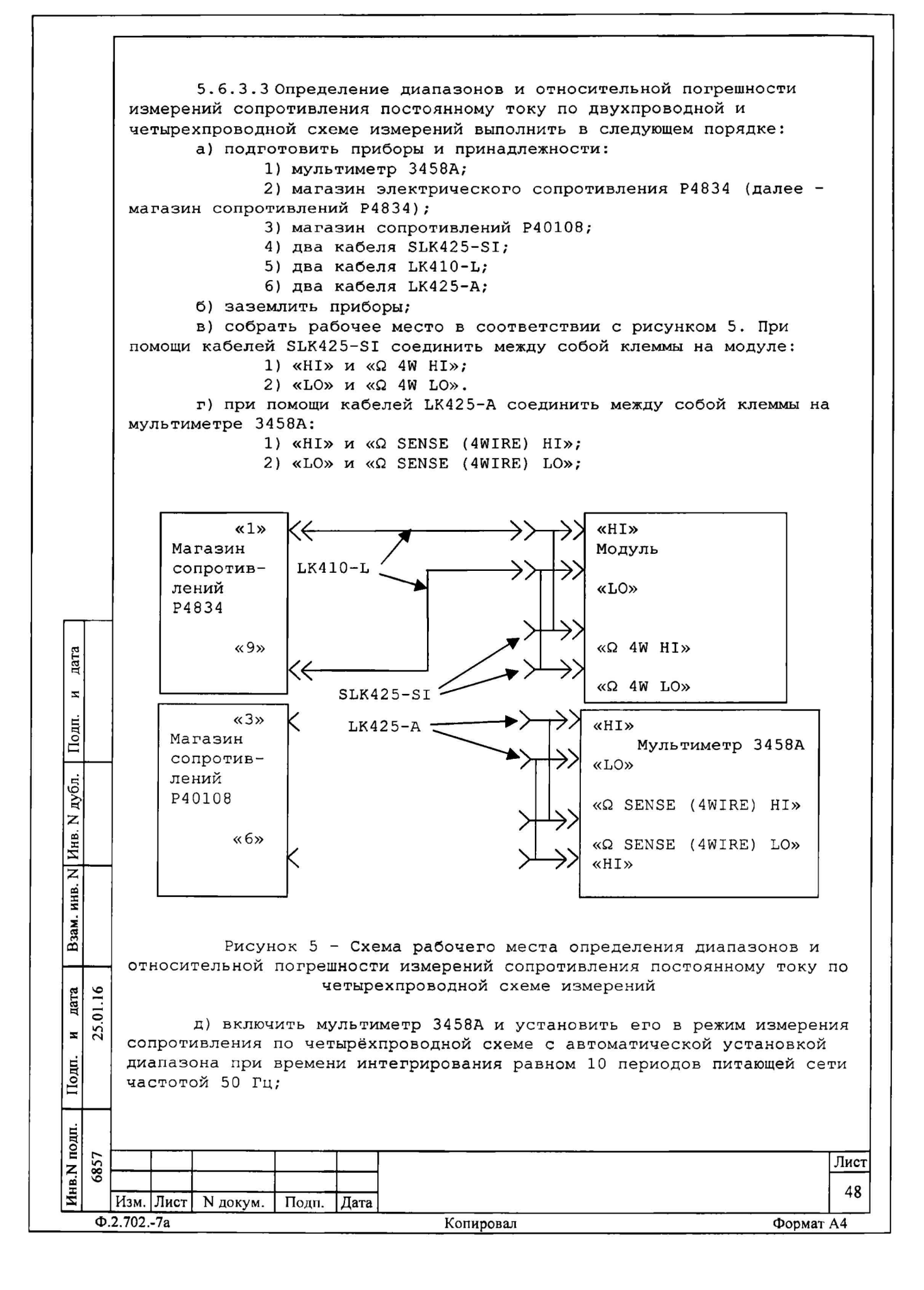

е) определение диапазонов и относительной погрешности измерений сопротивления постоянному току по четырёхпроводной схеме измерения выполнять для всех диапазонов измерений модуля и всех значений сопротивления, указанных в графе «Устанавливаемые значения» таблицы 5.5. Определение диапазонов и относительной погрешности измерений сопротивления постоянному току по двухпроводной схеме измерения выполнить для всех диапазонов измерений модуля в точках измерения R1 и R5 каждого диапазона из таблицы 5.5.

Алгоритм определения диапазонов и относительной погрешности измерений сопротивления постоянному току по четырёхпроводной схеме измерений приведен в действиях ж) - л).

Алгоритм определения диапазонов и относительной погрешности измерений сопротивления постоянному току по двухпроводной схемы измерений приведен в действиях м), н); Таблица 5.5

![](_page_14_Picture_35.jpeg)

![](_page_15_Picture_193.jpeg)

![](_page_16_Figure_0.jpeg)

**1) при выполнении действия 1) перечисления е) установить режим измерения сопротивления постоянному току по двухпроводной схеме измерения - «R2np>>; 2) определение выполнить только в точках R1 и R5; 3) для измерений сопротивления модулем свободные концы кабелей LK410-L подключать непосредственно к соединителям «Н1» и «LO» модуля; о) по окончанию испытаний выключить приборы, отсоединить кабели. Результаты поверки считать положительными, если значения относительной погрешности измерений сопротивления постоянному току по двухпроводной и четырехпроводной схеме измерений находятся в допускаемых пределах указанных в таблице 5.5. 5. б .3 . 4 Определение диапазонов и относительной погрешности измерений среднеквадратического значения напряжения переменного тока выполнить в следующем порядке: а) подготовить приборы и принадлежности: 1) мультиметр 34 58А; 2) калибратор универсальный 9100; 3) генератор сигналов низкочастотный Г3-123 (далее генератор);** 4) кабель H<sup>4-SLS425</sup> UNC4.853.438; **5) два кабеля SLK425-SI; 6) два кабеля LK410-L; 7) два кабеля LK425-A; б) заземлить приборы; в) включить мультиметр 3458А и установить его в режим измерения напряжения переменного тока со следующими установками: метод** дата **Инв-N подп. Подп. и дата Взам. инв. N Инв. N дубл. Подп. и дата измерения - синхронный, фильтр - включен; г) включить калибратор и установить его в режим формирования**  $\bar{\mathbf{x}}$ **напряжения переменного тока, включить генератор;** Подп. **д) для всех значений напряжения, кроме тех, для которых в таблице 5.6 рядом с допуском стоит звёздочка (\*), собрать схему рабочего места в соответствии с рисунком 2. Место соединения кабеля** дубл. **LK425-A с кабелем LK410-L должно находиться непосредственно на соединителе «Н1» («LO») калибратора;** z **е) для всех значений напряжения до 20 В включительно, для**  $\overline{\text{M}}$ <sub>HB.</sub>] **которых в таблице 5.6 рядом с допуском стоит звёздочка (\*), собрать схему рабочего места в соответствии с рисунком 7. Соединение**  $\overline{z}$ **генератора с модулем выполнить при помощи кабеля H4-SLS425, при этом** инв. **для всех значений напряжения до 2 В включительно подключение кабеля H4-SLS425 к выходу генератора производить через внешний делитель** Взам. **«1:100», а для всех значений напряжения от 2,1 до 20 В включительно через внешнюю нагрузку 50 Ом (делитель и нагрузка входят в комплект поставки генератора). При этом переключатель «Нагрузка» генератора** nara 25.01.16 **должен быть установлен в положение «Откл». 6857 25.01.16**  $\mathbf{z}$ Подп. Инв.N подп. 6857 **Лист Изм. Лист N докум. Подп. Дата <sup>52</sup> Ф.2.702.-7а Копировал Формат А4**

![](_page_18_Figure_0.jpeg)

Алгоритм испытаний для одного диапазона приведен в действиях  $3), N);$ 

 $\mathbf{R}$ 

![](_page_19_Picture_15.jpeg)

**3) контролируя напряжение на выходе источника при помощи мультиметра 3458А, дождаться установки требуемого значения. Зарегистрировать измеренное модулем значение напряжения как изд; 4) на программной управляющей панели модуля нажать клавишу «ЗАПУСК», зарегистрировать измеренное модулем значение как иизм; 5) д) вычислить относительную погрешность измерений среднеквадратического значения напряжения переменного тока 5Ux, %, по формуле (9)**  $50x = (|U_{13M} - U_{3A}|/U_{3A}) \cdot 100$  %, (9) **ВНИМАНИЕ: ЕСЛИ ПРИ ОПРЕДЕЛЕНИИ ВЕРХНЕГО ПРЕДЕЛА ДИАПАЗОНА ИЗМЕРЕНИЙ «100 МВ» НА ЧАСТОТАХ ОТ 10 ГЦ ДО 100 КГЦ ОБНАРУЖЕНА ТОЧКА (ИЛИ ТОЧКИ), ПОГРЕШНОСТЬ ИЗМЕРЕНИЙ В КОТОРОЙ ПРЕВЫШАЕТ УСТАНОВЛЕННЫЕ ПРЕДЕЛЫ, И ПРИ ЭТОМ ИЗМЕРЕННОЕ МОДУЛЕМ ЗНАЧЕНИЕ НАХОДИТСЯ БЛИЖЕ К УСТАНОВЛЕННОМУ НА ВЫХОДЕ КАЛИБРАТОРА, ЧЕМ ИЗМЕРЕННОЕ МУЛЬТИМЕТРОМ 3 458А, НЕОБХОДИМО ПРОИЗВЕСТИ ПОВТОРНЫЕ ИСПЫТАНИЯ В ЭТОЙ ТОЧКЕ СЛЕДУЮЩИМ ОБРАЗОМ: ВЫПОЛНИТЬ ДЕЙСТВИЯ А) - Д ) , ПРИ ЭТОМ ПЕРЕД ВЫПОЛНЕНИЕМ ДЕЙСТВИЯ В) ОТСОЕДИНИТЬ КАБЕЛИ SLK425-SI ОТ СОЕДИНИТЕЛЕЙ «Н1», «ЬО» МОДУЛЯ, А ПЕРЕД ВЫПОЛНЕНИЕМ ДЕЙСТВИЯ Г) ВНОВЬ ПОДСОЕДИНИТЬ ИХ К ЭТИМ СОЕДИНИТЕЛЯМ. ЕСЛИ ПОСЛЕ ЭТОГО ВЫЧИСЛЕННОЕ ЗНАЧЕНИЕ ДЦХ НАХОДИТСЯ В ПРЕДЕЛАХ, УКАЗАННЫХ В ГРАФЕ «ДОПУСКАЕМАЯ АБСОЛЮТНАЯ ПОГРЕШНОСТЬ ИЗМЕРЕНИЙ» ТАБЛИЦЫ 5.6, РЕЗУЛЬТАТ ИСПЫТАНИЙ В ДАННОЙ ТОЧКЕ СЧИТАЕТСЯ ПОЛОЖИТЕЛЬНЫМ! 6) повторить действия 1) - 5) для всех остальных значений частоты, приведенных в таблице 5.6 для определяемого диапазона на установленном напряжении. При этом, при выполнении** дата Hhb.N подп. Подп. и дата Взам. инв. N| Инв. N дубл. Подп. и дата **действия б) следует установить определяемое значение частоты, не меняя напряжения;**  $\bar{\mathbf{x}}$ **7) повторить действия 1) - 5) для всех остальных значений напряжения, приведенных в таблице 5.6 для определяемого**  $\overline{\text{Hom}}$ . **диапазона; выполнить действия ж) - и) для всех диапазонов, приведенных в таблице 5.6;** дубл. **по окончанию испытаний выключить приборы, отсоединить кабели.**  $\overline{z}$ **Результаты поверки считать положительными, если значения** Инв. **относительной погрешности измерений среднеквадратического значения напряжения переменного тока находятся в допускаемых пределах**  $\overline{\mathbf{z}}$ **указанных в таблице 5.6. ИНВ. 5 . 6 . 3 . 5 Определение диапазонов и относительной погрешности** Взам. **измерений среднеквадратического значения силы переменного тока Определение диапазонов и относительной погрешности измерений среднеквадратического значения силы переменного тока выполнить в**  $.01.16$ дата **следующей последовательности:** 6857 25.01.16 **а) подготовить приборы и принадлежности:** 25. **1) калибратор;**  $\overline{\mathbf{x}}$ **2) два кабеля LK425-A;**  $\overline{\text{Подn.}}$ **б) заземлить приборы;** Инв. N подп. 6857 **Лист Изм. Лист N докум. Подп. Дата <sup>55</sup>**

**Ф.2.702.-7а Копировал Формат А4**

в) включить калибратор и установить его в режим формирования переменного тока;

г) собрать схему рабочего места в соответствие с рисунком 4;

д) определение диапазонов и относительной погрешности измерений среднеквадратического значения силы переменного тока выполнить для всех диапазонов измерений модуля, а также значений напряжения, указанных в графе «Устанавливаемые значения» таблицы 5.7, на указанных частотах.

Алгоритм испытаний для одного диапазона приведен в действиях  $e)$ ,  $x)$ ;

Таблица 5.7

![](_page_21_Picture_31.jpeg)

3) вычислить относительную погрешность измерений среднеквадратического значения силы переменного тока 51х, %, по формуле (10)  $\delta Ix = (|Ix3M - I3A|/I3A) \cdot 100\$  $(10)$ 4) повторить действия 1) - 3) для остальных значений частоты, приведенных в таблице 5.7, для определяемого диапазона на установленной токе. При этом, при выполнении действия а) следует устанавливать определяемое значение частоты, не меняя значения силы тока; 5) повторить действия 1) -4) для остальных значений силы тока, приведенных в таблице 5.7 для определяемого диапазона; выполнить действия e), ж) для всех диапазонов, приведенных в таблице 5.7. по окончанию испытаний выключить приборы, отсоединить кабели. Результаты поверки считать положительными, если значения относительной погрешности измерений среднеквадратического значения силы переменного тока находятся в допускаемых пределах указанных в таблице 5.7. 5.6.3.6 Определение диапазона и относительной погрешности измерений частоты периодического сигнала Определение диапазона и относительной погрешности измерений частоты периодического сигнала выполнить в следующем порядке: а) подготовить приборы и принадлежности: 1) калибратор; 2) два кабеля SLK425-SI; б) заземлить приборы; дата в) включить калибратор и установить его в режим формирования частоты;  $\overline{z}$ г) собрать схему рабочего места в соответствие с рисунком 9; Подп. «HI» «HI» . Н дубл. SLK425-SI Калибратор Модуль  $\overline{H}_{\text{HB}}$ . «LO» «LO»  $\overline{z}$ ИНВ. Взам. Рисунок 9 - Схема рабочего места определения диапазона и относительной погрешности измерений частоты периодического сигнала 01.16 дата д) определение диапазона и относительной погрешности измерений частоты периодического сигнала выполнить для всех значений частоты, 25.  $\overline{\mathbf{x}}$ указанных в графе «Устанавливаемые значения» таблицы 5.8. Подп. Таблица 5.8 подп. 6857 Лист Инв. N 57 Изм. Лист N докум. Подп. Дата  $\Phi$ .2.702.-7a Копировал Формат А4

![](_page_23_Picture_1.jpeg)

**автоматически проверяется целостность и контрольная сумма рассчитанная по алгоритму MD5, таким образом, метрологически значимая часть защищена от несанкционированного изменения);**

**д) сравнить номер версии и контрольную сумму с номером версии и контрольной суммой, записанными в паспорте модуля.**

**Результаты проверки считать положительными, если полученные идентификационные данные программного компонента (идентификационное наименование, номер версий и цифровой идентификатор) соответствуют идентификационным данным, записанным в паспорте модуля.**

**5.7 Обработка результатов измерений**

**5 . 7 .1 Результаты измерений заносятся в файл протокола, содержащий информацию о выполнении поверки по методике, изложенной в разделе 5.**

**5 . 8 Оформление результатов поверки**

![](_page_24_Picture_171.jpeg)

**- результат измерения величины;**

и

Подп.

дата  $.01.16$ 25.

и дата \_\_ Взам. инв. N Инв. N дубл. | Подп. и да

 $\overline{z}$ инв.

Взам.

Инв. N дубл.

дата  $\bar{\mathbf{z}}$ 

Подп.

**- значение погрешности измерений, рассчитанное при обработке результатов измерений;**

**- предел допускаемой погрешности для каждого измеренного значения измеряемой величины;**

**- результат сравнения значения погрешности измерений, рассчитанного при обработке результатов измерений, с пределами допускаемой погрешности.**

**5.8.1 Результаты поверки оформляются в соответствии с приказом Минпромторга России № 1815 от 02.07.2015 г. При положительных результатах поверки на изделие выдаётся свидетельство установленной формы. В случае отрицательных результатов поверки применение изделия запрещается, на него выдаётся извещение о непригодности к применению с указанием причин забракования.**

![](_page_24_Picture_172.jpeg)